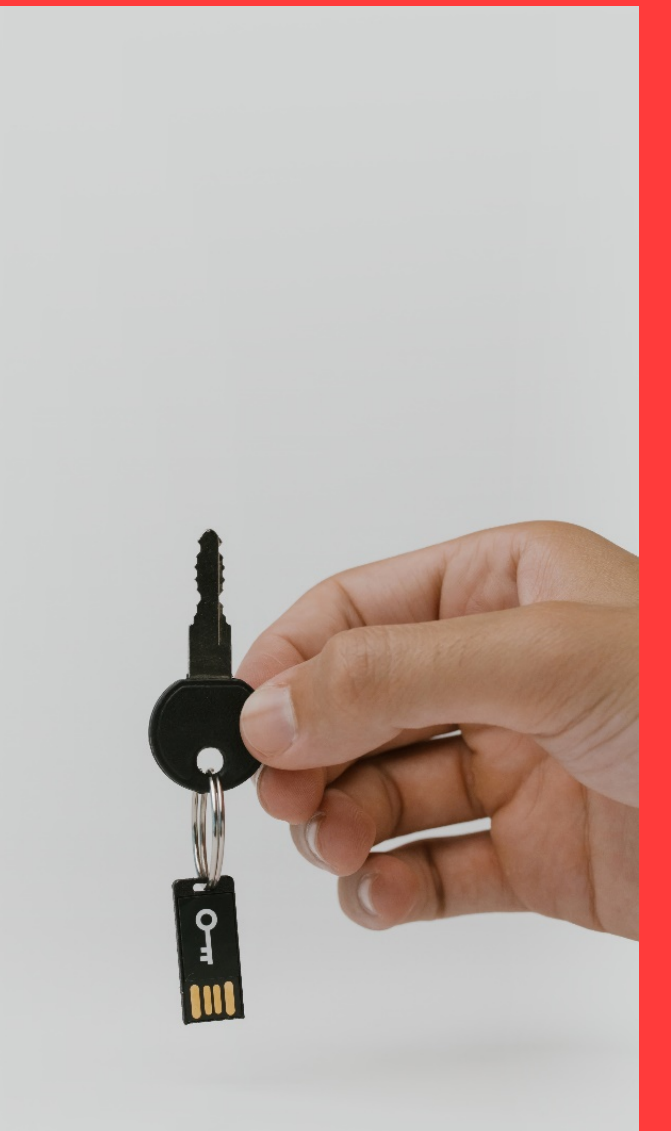

## **Àrea privada de Canal Empresa Noves funcionalitats per a les persones autoritzades**

### **LLEI 18/2020, del 28 de desembre, de facilitació de l'activitat econòmica.** Disposició addicional Segona

Mitjans de representació per persones autoritzades

1. Es crea la figura de la persona autoritzada, als efectes del que estableix aquesta llei i d'acord amb la normativa de procediment administratiu, com a representant de la persona interessada que fa d'intermediari en determinades transaccions electròniques.

2. Les actuacions que poden dur a terme les persones autoritzades són emplenar formularis i visualitzar les dades i les notificacions, i també presentar sol·licituds, declaracions responsables, comunicacions, certificats o projectes tècnics.

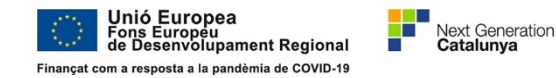

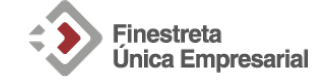

### **[N](https://portaljuridic.gencat.cat/eli/es-ct/l/2020/12/28/18#1770948)ou sistema de gestió de permisos i autoritzacions a l'àrea privada**

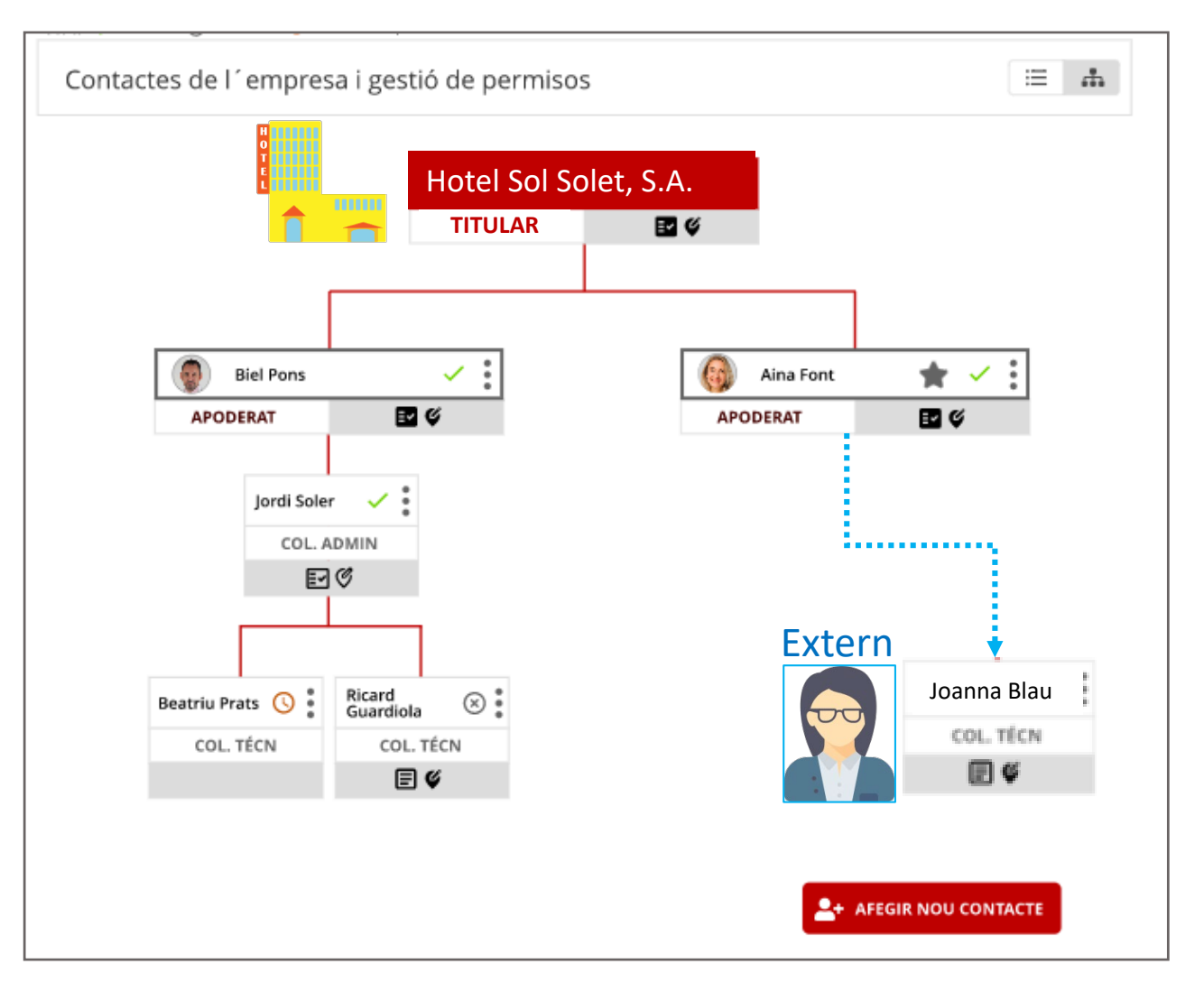

nió Europea

s Européu

volupament Regional

a resposta a la pandèmia de COVID-19

**Next Generation** 

Permet a l'empresa definir la seva **jerarquia**

- Pot crear col·laboradors interns
- i també donar permisos als **col·laboradors externs**

### Aquests col.laboradors poden ser

- **representants legals amb poder de signatura**
- **o bé persones autoritzades a gestionar els tràmits sense signar.**

### Objectius:

- Que els col.laboradors puguin consultar les dades de l'empresa, els establiments i els registres dins de l'àrea privada de Canal Empresa
- Que els col.laboradors puguin realitzar els tràmits sobre els quals disposin de permisos
- Que es puguin preomplir les dades en els formularis de tramitació per garantir el principi de "once only".

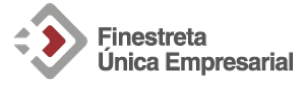

canalempresa.gencat.cat

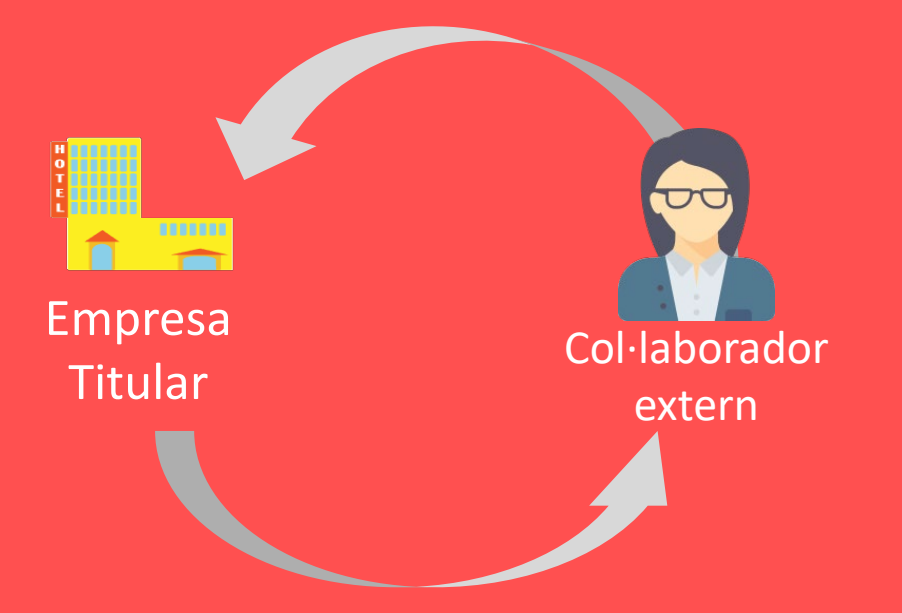

# Com es demanen **o es donen els permisos?**

Els pot donar l'empresa als col·laboradors o els pot demanar el col·laborador a l'empresa. El circuit funciona en els dos sentits.

### PERMISOS. Nova pàgina de contactes de l'empresa

### Qui són les persones col·laboradores?

Titula

Per fer les gestions de l'empresa pots donar permisos a persones col·laboradores internes, que treballen a la mateixa empresa, o externes, com ara un gestor. Pots assignar i configurar el rol més adequat a les funcions dels col·laboradors. Més informació sobre els rols

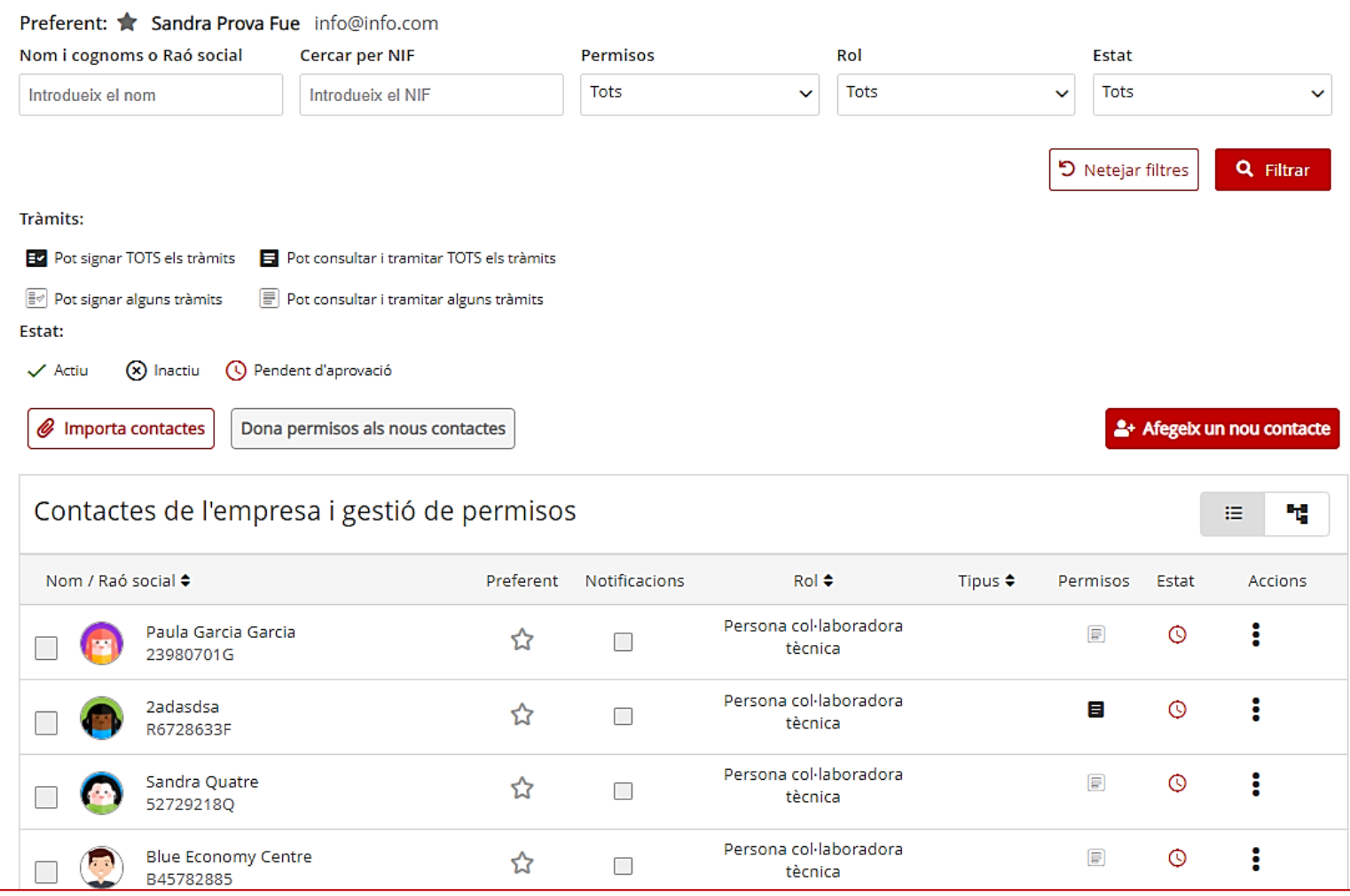

La pàgina de contactes de l'empresa ara incorpora la figura de la persona col·laboradora, ja sigui interna o externa a l'empresa.

Noves funcionalitats faciliten la tasca de crear els permisos, i també es rebran avisos automàtics en cas de caducitat o revocació.

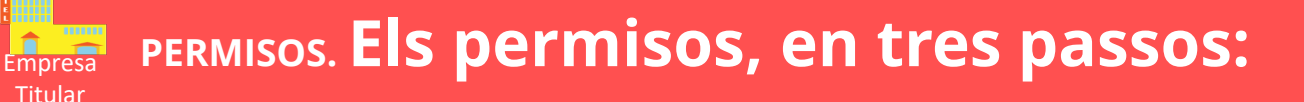

### 1-JERARQUIA

- De qui depèn aquesta persona col·laboradora?
- És interna o externa?

### 2-ABAST

**Permisos tràmits i registres de la Generalitat**

> •Per a TOTS els tràmits •Per a ALGUNS tràmits

### **Permisos tràmits ALTRES ADMINISTRACIONS**

•Per a quins tràmits? •Per a quins ens (Ajuntament, organisme)?

### 3-CAPACITAT

Els permisos per aquesta persona li permetran:

- **SIGNAR**, i per tant és un Apoderat legal amb representació de l'empresa
- **CONSULTAR** i preparar tramitacions però no signarles

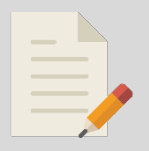

En funció de jerarquia, abast i capacitat, la persona col·laboradora tindrà un **ROL:**  Apoderat (total o parcial), Col·laborador amb subordinats o Col·laborador tècnic

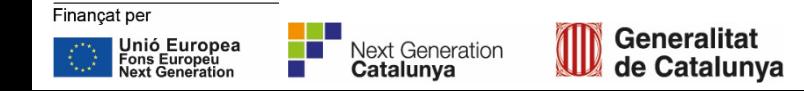

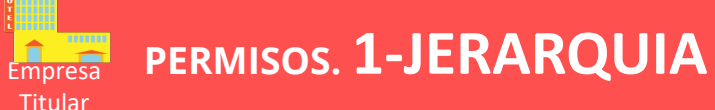

### Assignar permisos als col·laboradors

×

#### Assignació de permisos (autoritzacions)

Per tal que aquest contacte passi a ser una persona col·laboradora i pugui treballar per a la teva empresa, li has de donar permisos d'accés, (autoritzacions), sigui només de gestió i consulta o bé amb capacitat de signatura i representació legal de l'empresa.

També pots copiar el paquet de permisos idèntics que ja tens concedits a una altra persona col·laboradora, i concedir-los idèntics a un o més contactes nous interns de la teva empresa. Aquesta opció no és possible per als contactes externs.

#### **Copia permisos**

#### 1 - Jerarquia

Finançat per

Primer has de seleccionar de qui dependrà aquesta persona col·laboradora, és a dir, quina és la seva posició en la jerarquia de permisos.

Recorda que si un superior jeràrquic perd els permisos, o li caduquen, tots els membres que en depenen, (la seva jerarquia inferior) també els perden.

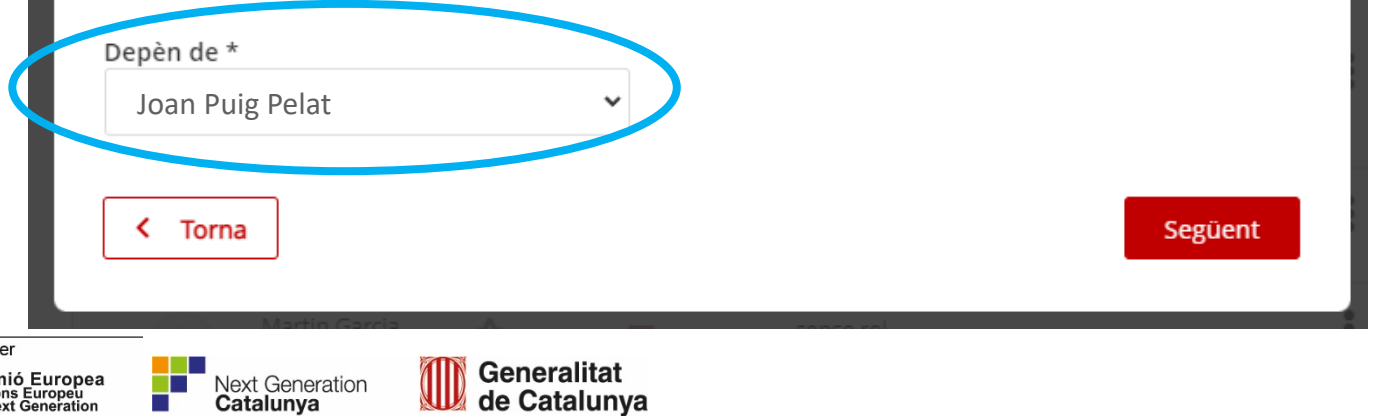

de Catalunya

### **JERARQUIA:**

**Aquesta persona, de qui depèn?**

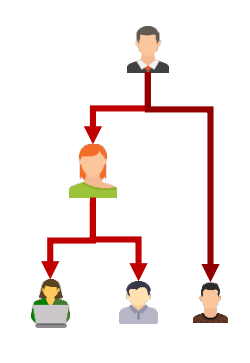

- Directament de l'empresa?
- D'una altra persona Apoderada, o serà un tècnic que depèn d'un col·laborador amb subordinats?

En funció del seu lloc dins la jerarquia podrà rebre més o menys permisos, sempre dins el conjunt de permisos que tingui el seu superior jeràrquic.

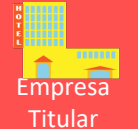

### Empresa **PERMISOS. 2. ABAST: Tràmits de la Generalitat**

### Assignar permisos als col·laboradors

×

#### 2 - Permisos per a tràmits de la Generalitat

Aquí es poden gestionar els permisos que les persones col·laboradores tindran per als tràmits relacionats amb l'activitat econòmica.

#### **ABAST**

Es pot donar permís per a alguns tràmits o un permís general per a tots els tràmits (cal tenir present que, en aquest cas, es podran fer tràmits tant d'empresa com de ciutadà).

Autorització general: TOTS els tràmits

Autorització per a alguns tràmits determinats relacionats amb l'activitat econòmica

#### CAPACITAT

A. Pot preparar tramitacions, però les ha de signar una altra persona amb poders de l'empresa

B. Pot signar en nom de l'empresa

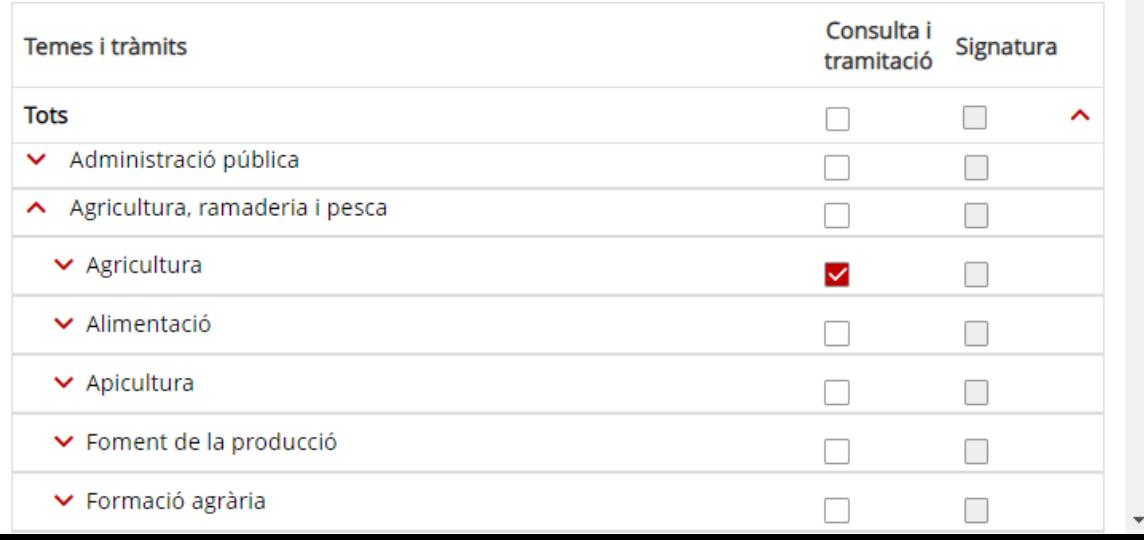

### **ABAST:**

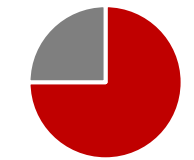

**Aquesta persona podrà accedir a tots els tràmits i dades o només a una part?**

- A tots els tràmits i registres de la Generalitat?
- Només a alguns?

Es pot triar dins la classificació temàtica de tràmits habitual a tràmits gencat, o bé grups de tràmits o tràmits concrets.

Els tràmits autoritzats determinen l'accés a les dades dels registres associats.

 $\Box$ 

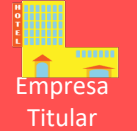

**Tots** 

Certificat

sobre les

Finançat per

ons Europeu<br>ext Generation

**Contract Contract Street** 

 $\sim$ 

#### Assignar permisos als col·laboradors

### • Quins tràmits? De determinat  $\mathbf{x}$ ajuntament?

3 - Permisos per a temes i tràmits de competència d'altres administracions públiques catalanes

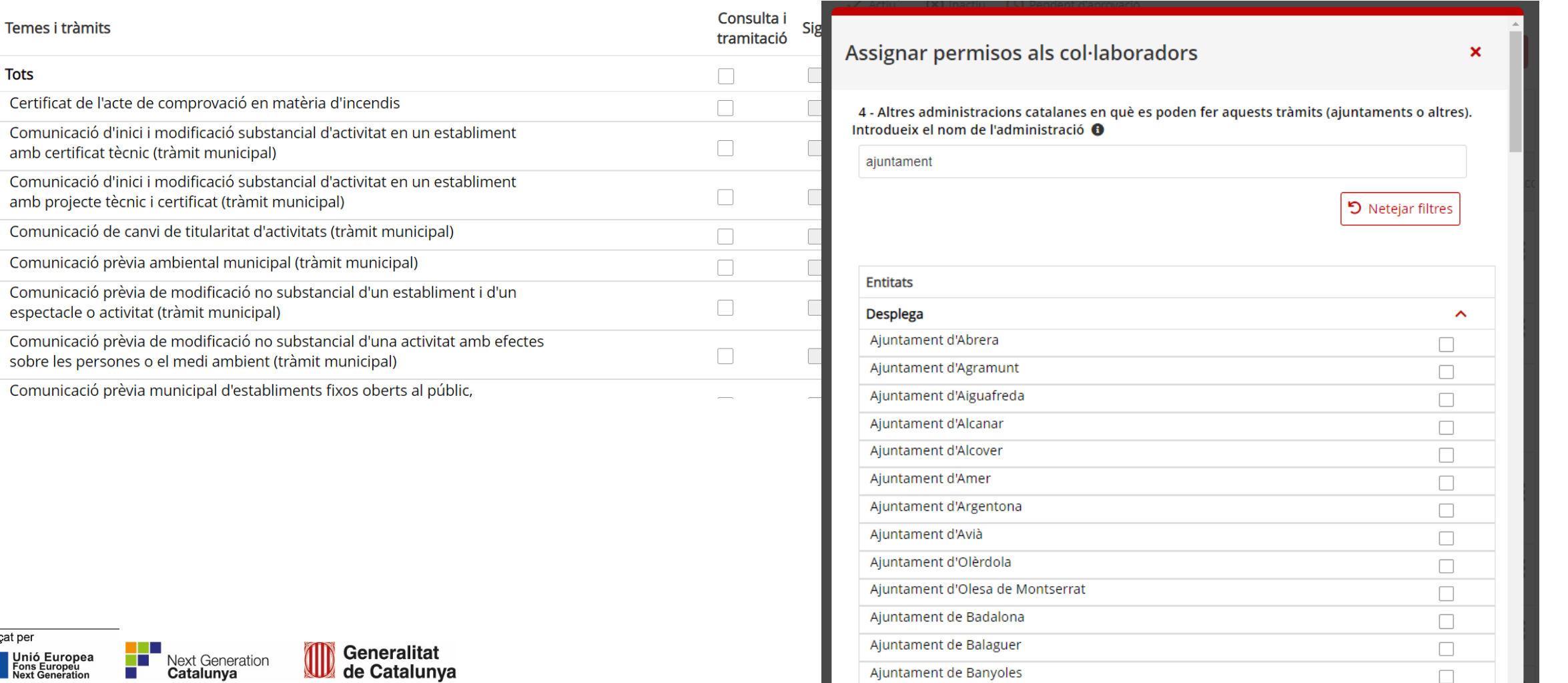

Ajuntament de Banyoles

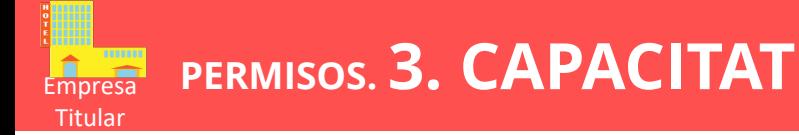

### Assignar permisos als col·laboradors  $\mathbf x$ 5 - Permisos assignats Els permisos que dones tenen una data màxima de caducitat de 5 anys. Pots triar una data de caducitat més curta. Abans que caduquin els permisos rebràs un avís per si els vols renovar.  $\mathbf \Theta$ Permisos assignats fins a la data: \* 02/01/2028 Aquesta persona pot ser el cap d'una jerarquia inferior, i per tant pot autoritzar i repartir els permisos que té concedits a altres persones col·laboradores situades sota seu. Has assignat el rol de: Persona col·laboradora tècnica Si la persona pot consultar i preparar tràmits, però no els pot signar en nom de l'empresa, el seu rol és de PERSONA COL·LABORADORA. Si has seleccionat l'opció de signatura en algun dels tràmits, has creat un APODERAT de la teva empresa. Si no vols donar poders de signatura, torna enrere i revisa els permisos que has donat per a tramitació i elimina la CAPACITAT de signatura. Cancel·lar < Torna **Següent**

### **Aquesta persona podrà signar en nom de l'empresa?**

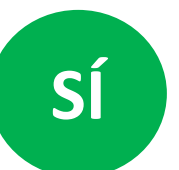

**Signarà en nom de l'empresa i, per tant, la representarà legalment en aquests tràmits**

**-> És un Apoderat (total o parcial)**

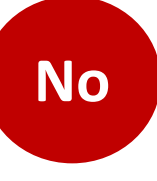

**Només podrà consultar dades i preparar tramitacions, però aquests tràmits els haurà de signar un representant legal**

**-> És un Col·laborador tècnic**

L'opció més habitual per als intermediaris: gremis, gestories, enginyeries, etc....

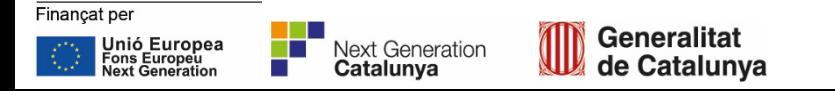

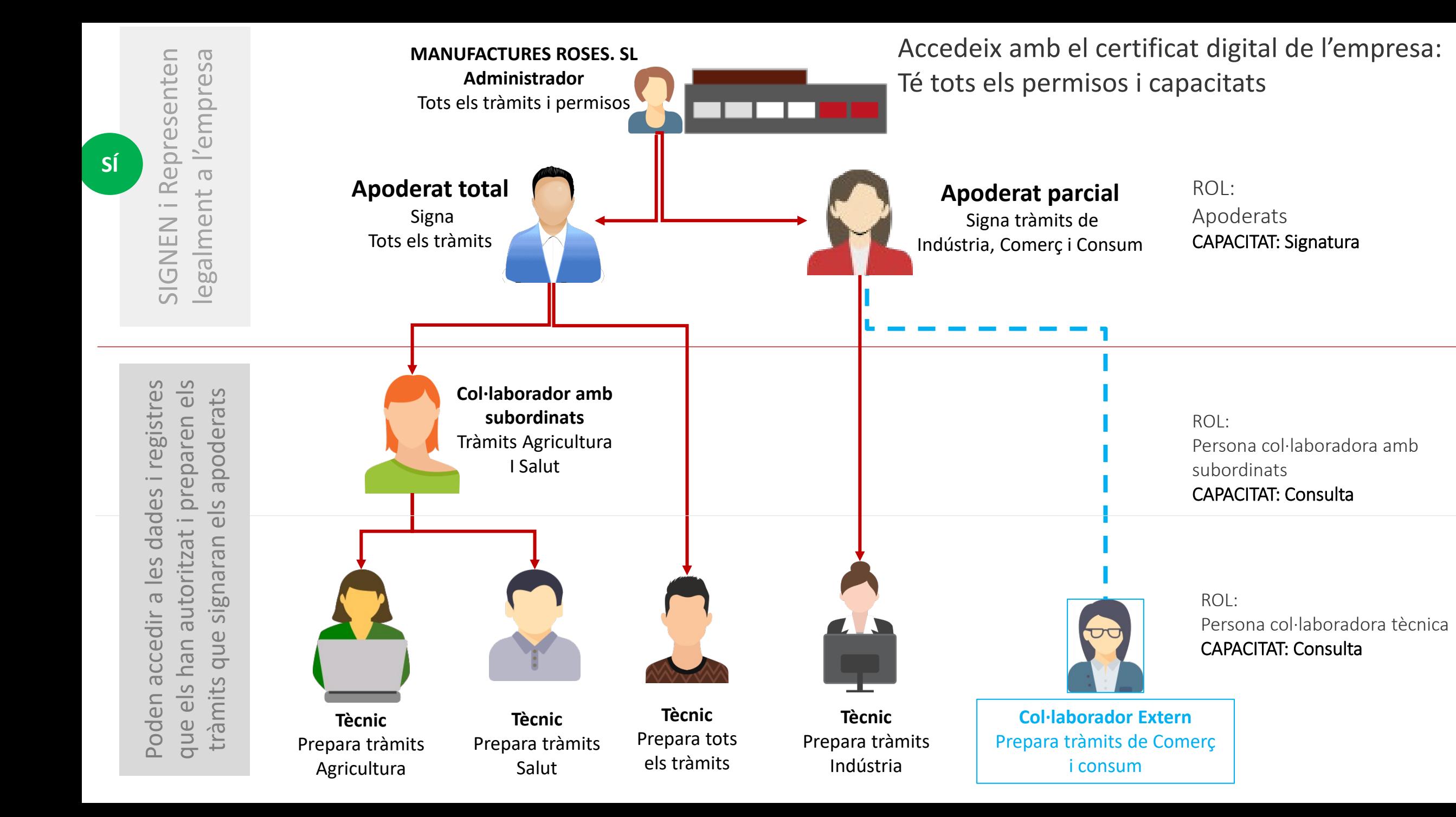

canalempresa.gencat.cat

## **La visió dels intermediaris**

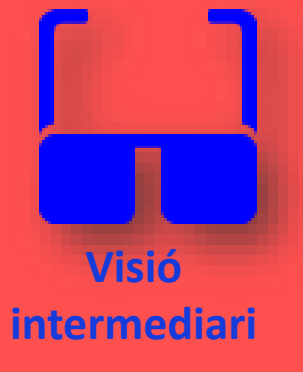

### **INTERMEDIARI: ACCÉS A L'ÀREA PRIVADA**

Generalitat de Catalunya<br>gencat.cat

Àrea privada Canal Empresa

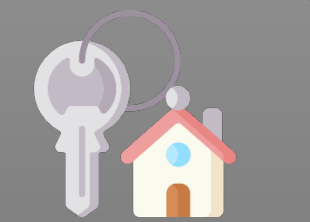

Actuar en el meu nom per fer els meus propis tràmits La identificació digital et permet accedir a diferents opcions:

**NOM PROPI** 

Accedir a la meva àrea privada on jo sóc el titular per fer els meus tràmits particulars

#### **NOM DE L'EMPRESA**

Entra a l'àrea privada de l'empresa per a la que treballo com a persona vinculada

Actuar com a persona vinculada de l'organització que m'ha facilitat el certificat. És l'opció amb la que treballarem habitualment pels clients

Si tries l'opció de persona vinculada a una empresa, veuràs tant les gestions a les quals tens accés com a persona vinculada a l'empresa, com les que facis a títol personal. Les gestions dutes a terme amb perfil de persona vinculada a una empresa només es poden visualitzar accedint a l'àrea privada com a persona vinculada.

**ENVIA** 

## **Intermediaris: perfil intermediari**

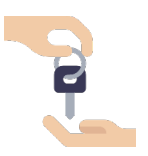

- A l'Àrea Privada de Canal Empresa, hi ha disponibles **dos perfils**:
	- el d'actuar com a **empresa** (on jo o la meva entitat apareixerem com a titular)
- el d'actuar com a **intermediari** (on el client apareixerà com a titular i jo o la meva entitat com a presentadors).

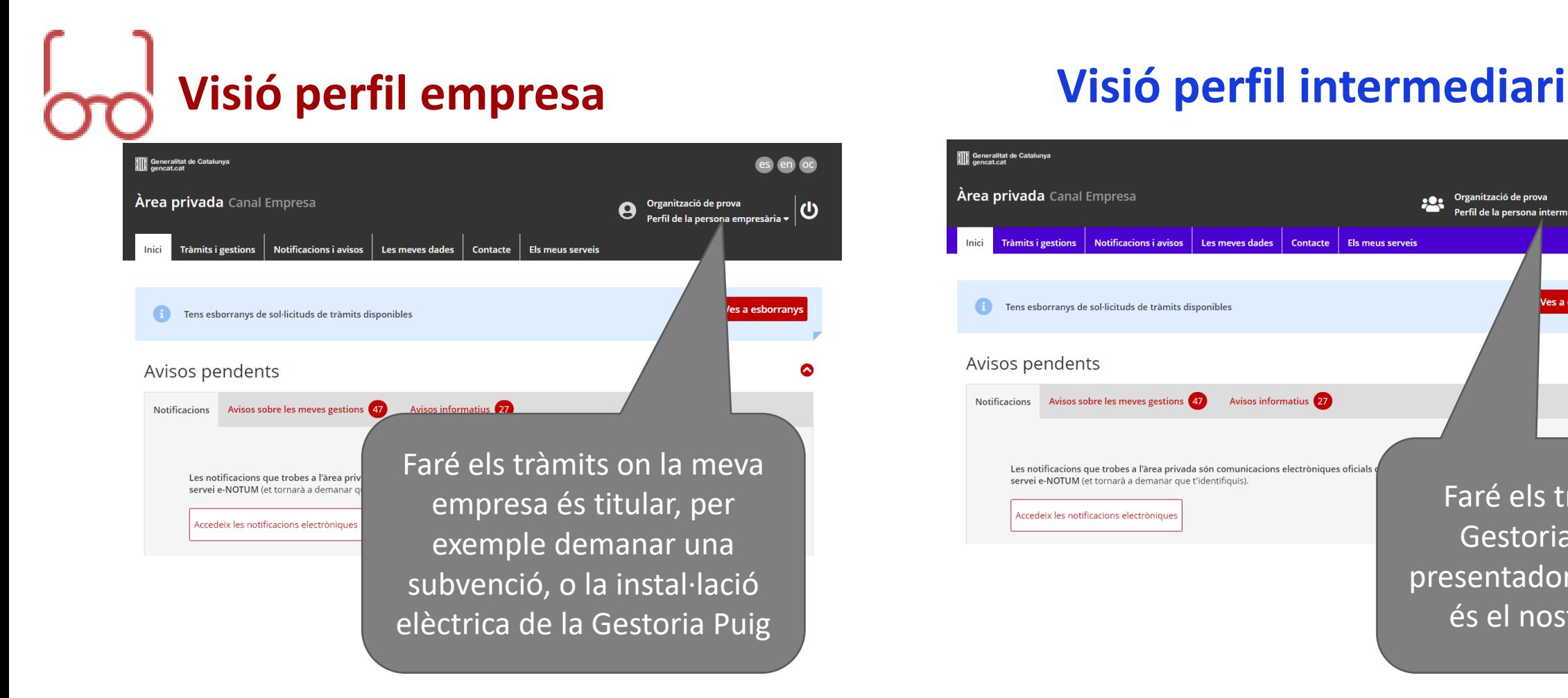

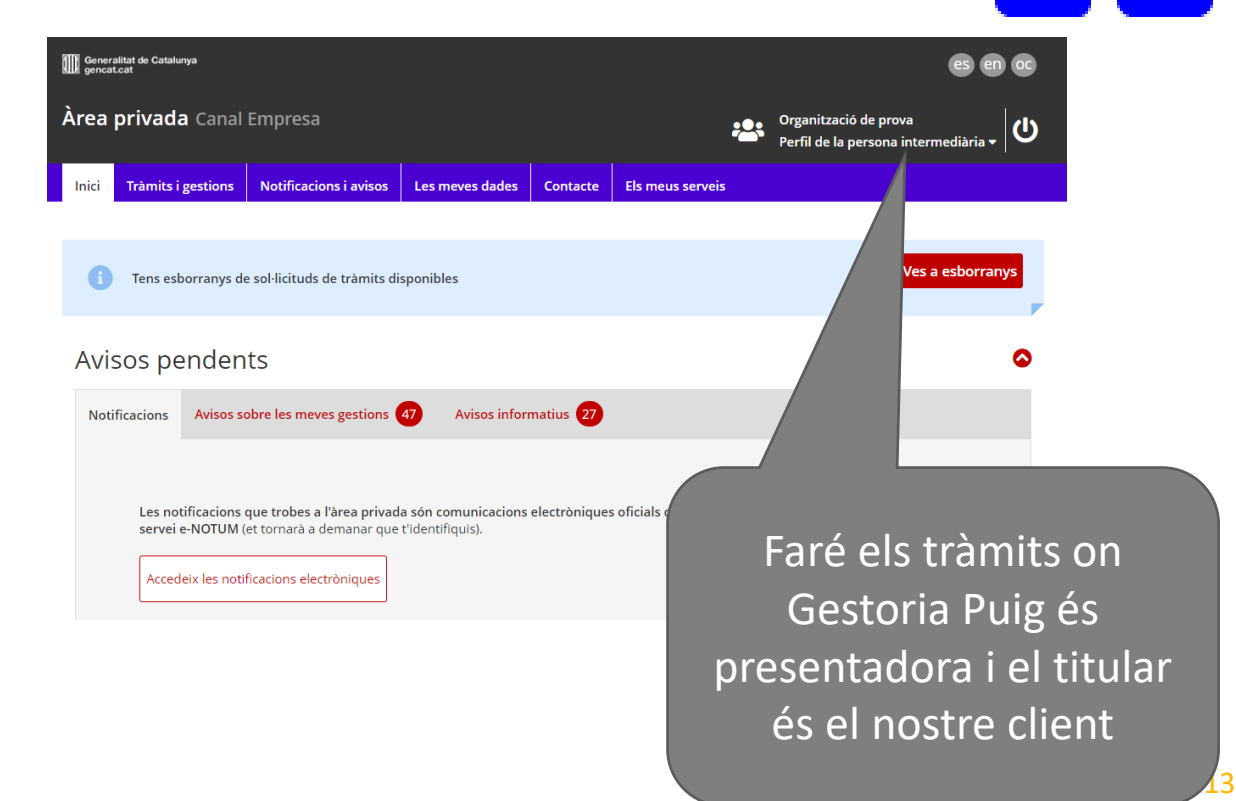

### **INTERMEDIARIS: Gestió de clients** ntermediari

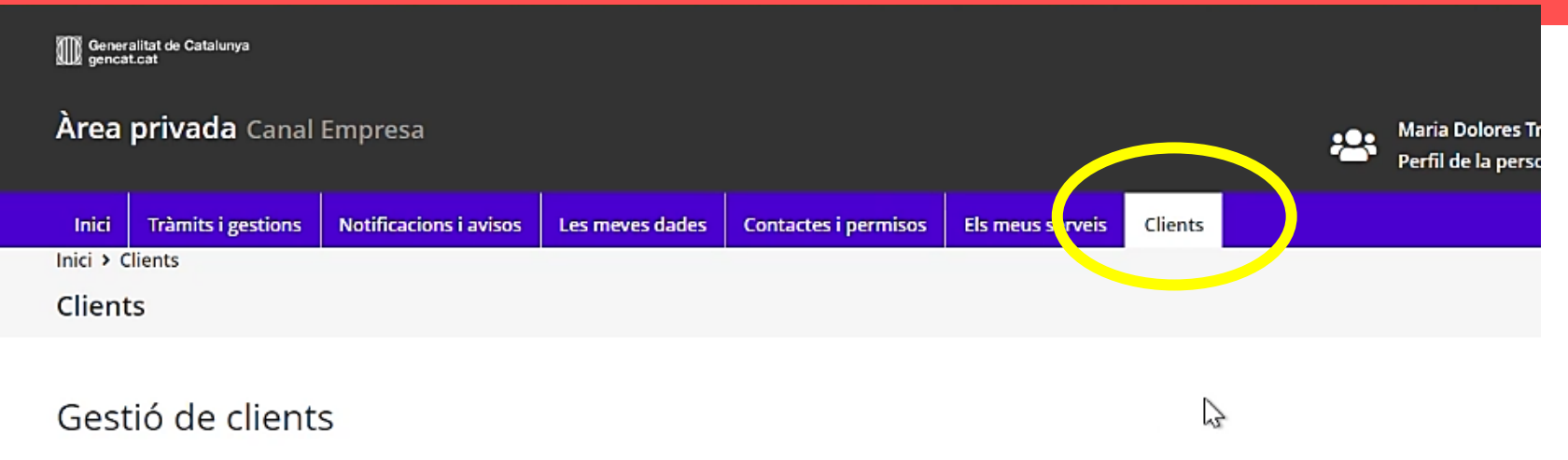

Des d'aquest espai pots gestionar tota la relació amb els teus clients o representats, persones o empreses per a les quals treballes preparant els tràmits o enviant-los a tramitar.

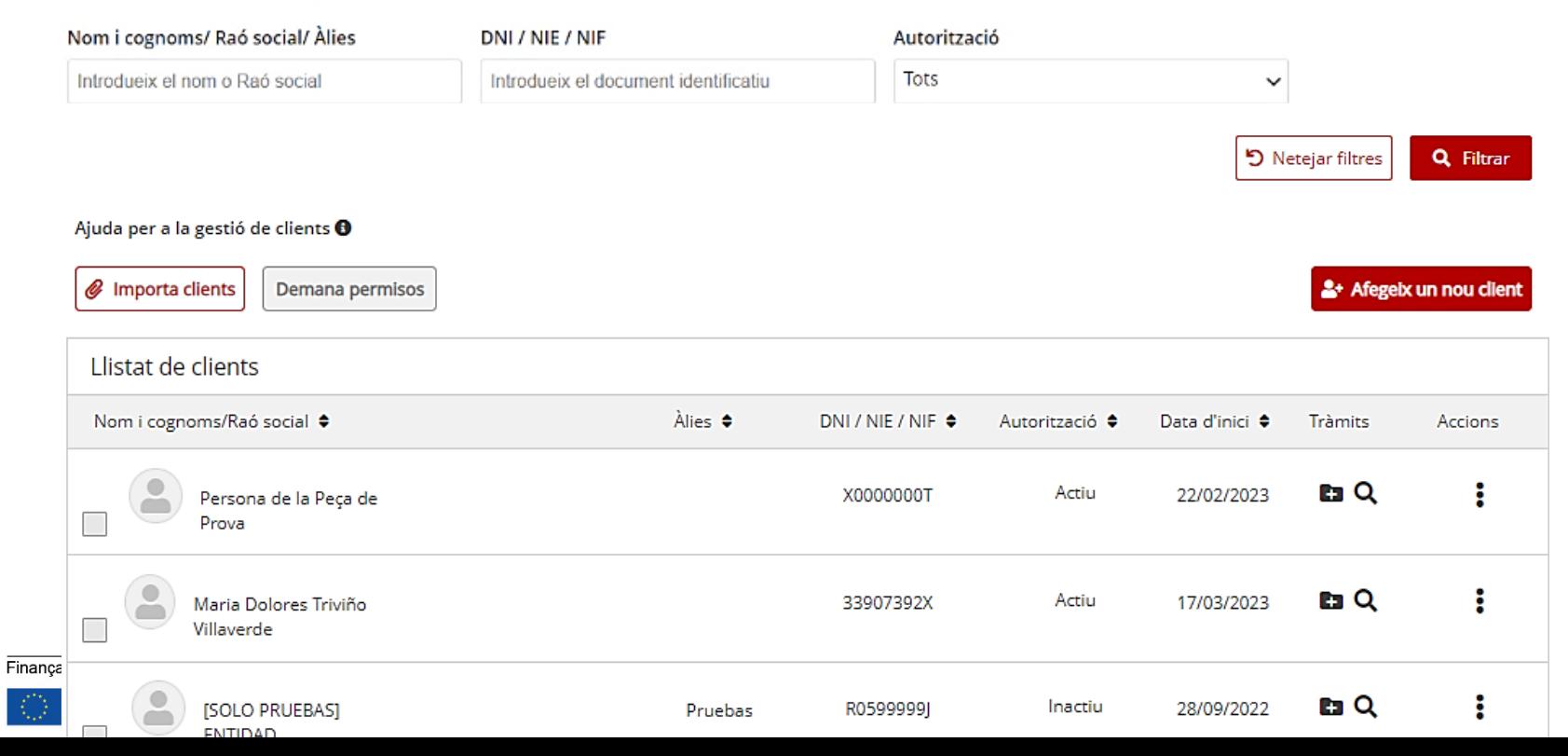

A la visió del **perfil intermediari** s'ha incorporat la nova pestanya de **Clients,** on es podrà tenir el **llistat de clients,** els permisos que ens han atorgat i les tramitacions i gestions que hem fet per a ells.

- Es pot pujar la cartera de clients d'un sol cop amb una plantilla excel.
- Podem iniciar la petició de permisos i enviar-la al client que només l'ha d'aprovar.
- També es poden demanar permisos idèntics simultàniament a molts clients.

tensió

Next Generation<br>Catalunya

Generalitat

de Catalunya

Finançat per

Jnió\_Europea

Fons Europeu<br>Next Generation

Aquest client està Detall del client ACTIU, per tant tinc permisos acceptats Nom Cognom<sub>1</sub> Cognom<sub>2</sub> PUIG **SANDRA** PUIG DNI / NIE / NIF Adreca electrònica Telèfon mòbil 43699999G CORREU@PROVA.ES 43699999 Edita Data d'acceptació Permisos assignats fins a la data: 0 Estat Totes les persones de Actiu 03/03/2023 03/03/2028 la meva Els permisos que rebis s'estendran, iguals, a les persones de la teva empresa/organització Q Tràmits del client **Modificar permisos En** Inicia el tràmit gestoria/gremi/organització tenen a la **Permisos** Sandra com a client Tràmits de la Generalitat Temes i tràmits **Tipus** Permisos Permisos que tenim E Presentació de la declaració responsable per a instal·lacions elèctriques de baixa tensió (posada en servei, modificacions i baixa) Tràmit donats per aquest client, en aquest cas puc TRAMITAR instal·lacions de baixa

 $\sim$  Torna

#### canalempresa.gencat.cat **INTERMEDIARIS: Detall del client -> Visualització i accions d'un client** ntermediari

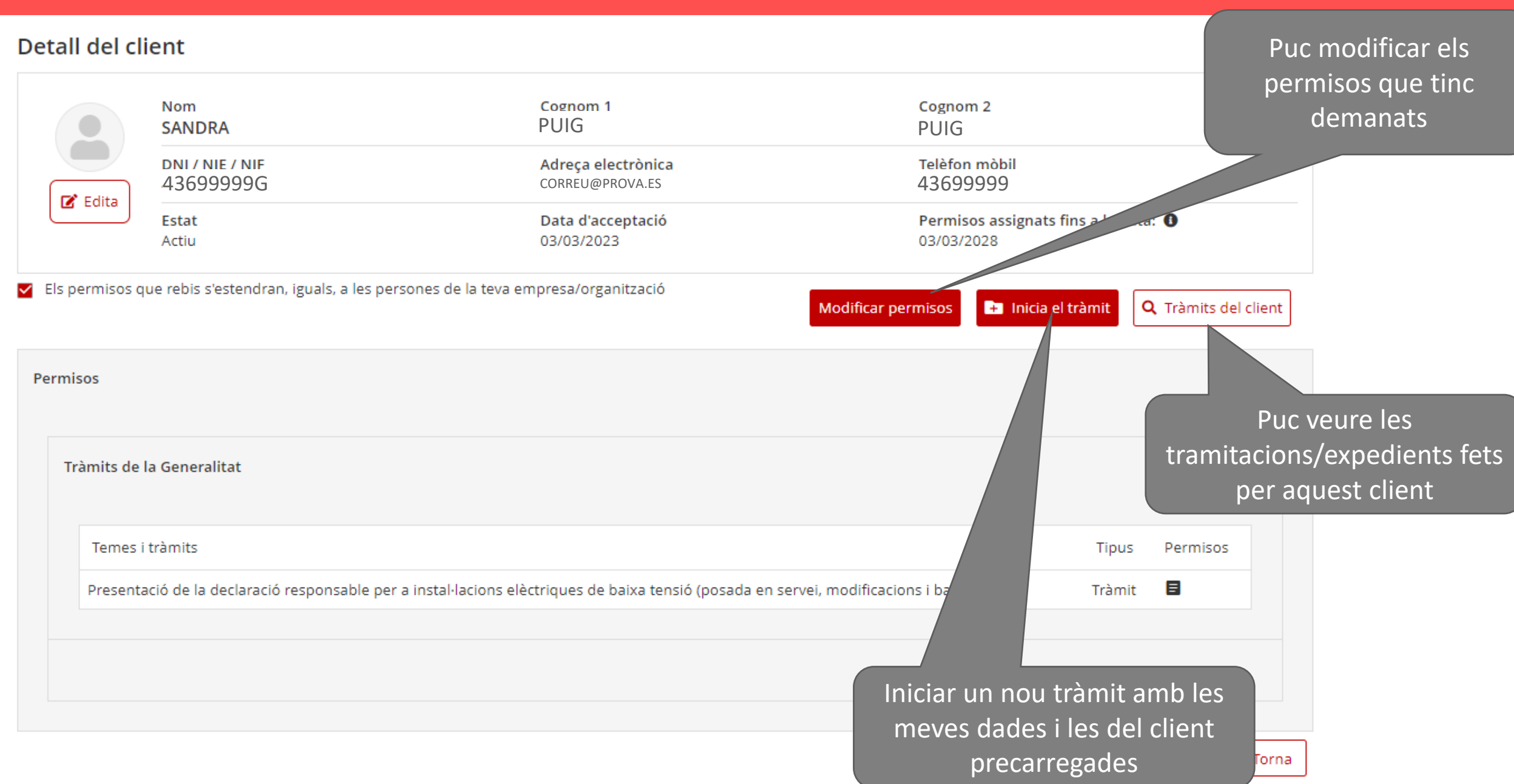

 $\overline{\text{Fin}}$ 

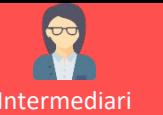

# **Enviar la proposta de col·laboració al client**

### **PERMISOS. Demanar els permisos, en tres passos:**

### 1.-CLIENT /CLIENTS

- A quin client o clients vull demanar un conjunt de permisos?
- Han de ser idèntics si els demano a diversos clients simultàniament

Intermediari

### 2-ABAST

**Permisos per tràmits i registres de la Generalitat**

•Per a TOTS els tràmits •Per a ALGUNS tràmits

### **Permisos per tràmits ALTRES ADMINISTRACIONS**

•Per a quins tràmits? •Per a quins ens (Ajuntament, organisme)?

### 3-CAPACITAT

Els permisos que estic demanant, m'han de permetre

- **SIGNAR**, i per tant estic proposant ser un Apoderat legal amb representació de l'empresa
- **CONSULTAR** i preparar tramitacions però no signarles

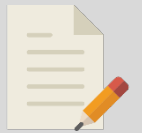

En funció de jerarquia, abast i capacitat, tindré un **ROL. Pels intermediaris és el de Col·laborador tècnic**

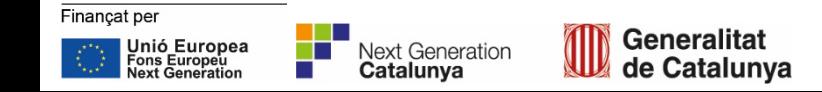

### **Demanar permisos als clients** Intermediari

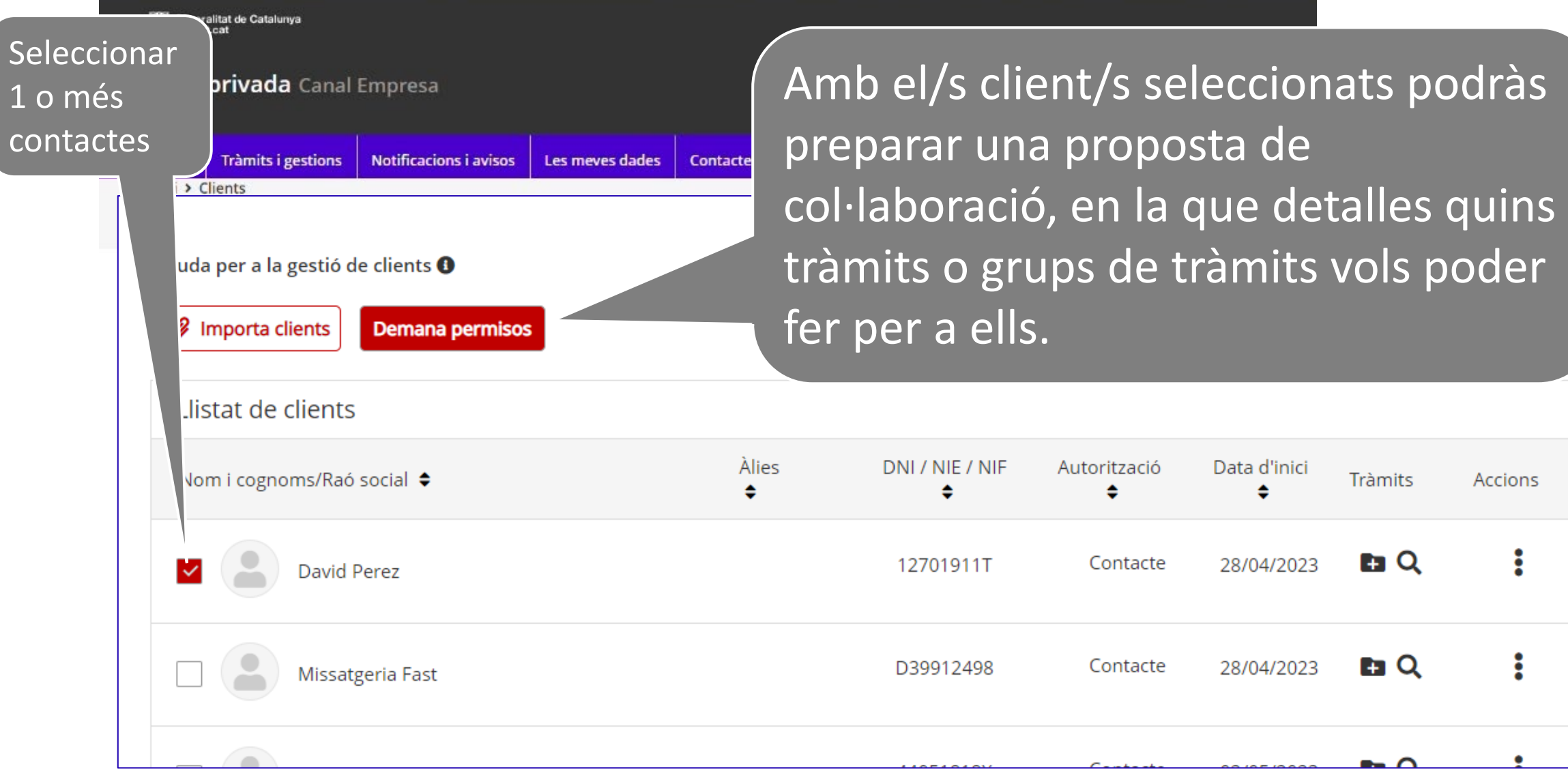

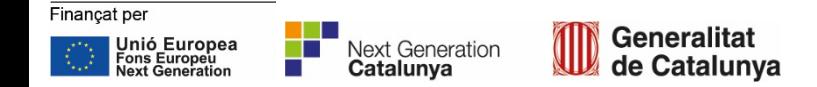

#### R **Demanar permisos al client: Missatge de proposta de col·laboració** Intermediari

Generalitat<br>de Catalunya

Unió Europea<br>Fons Europeu<br>Next Generation

**Next Generation**<br>**Catalunya** 

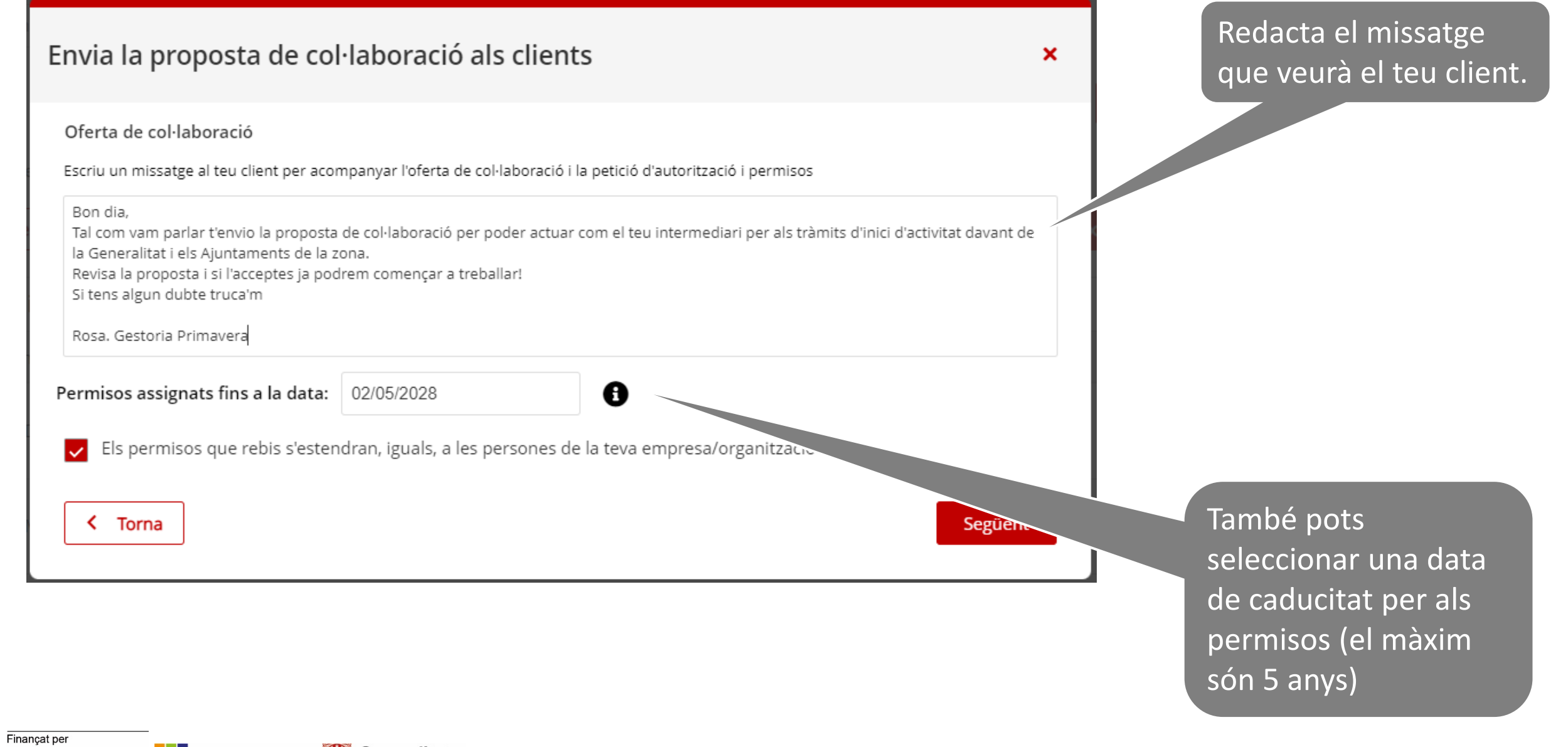

### **Propagació dels permisos** Intermediari

### Envia la proposta de col·laboració als clients

#### Oferta de col·laboració

Escriu un missatge al teu client per acompanyar l'oferta de col·laboració i la petició d'autorització i permisos

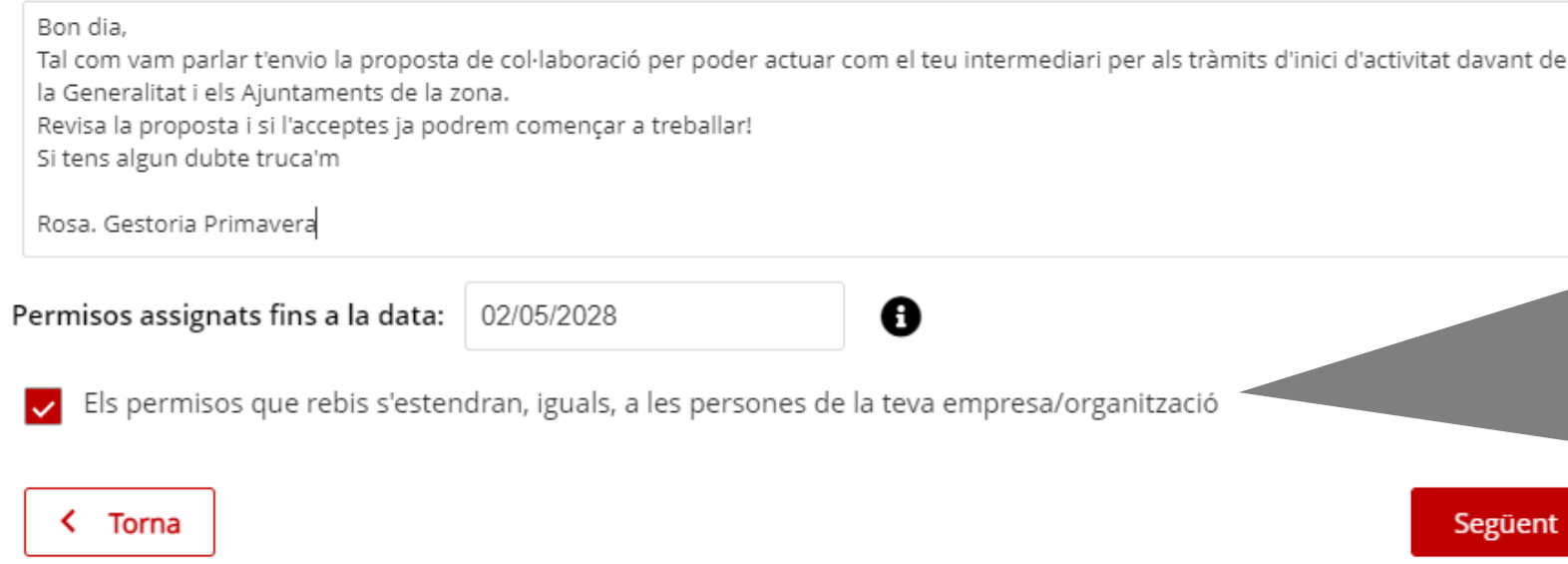

### ×

Mantenint aquest check marcat, totes les persones de la teva organització, gestoria, gremi, tindran accés als permisos que us doni aquest client.

Si els desmarques, només el representant legal de la teva entitat tindrà accés a aquest client

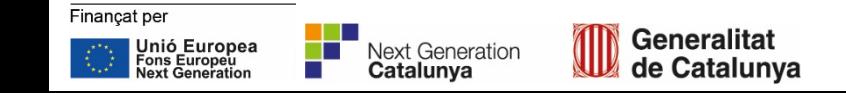

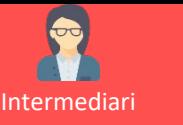

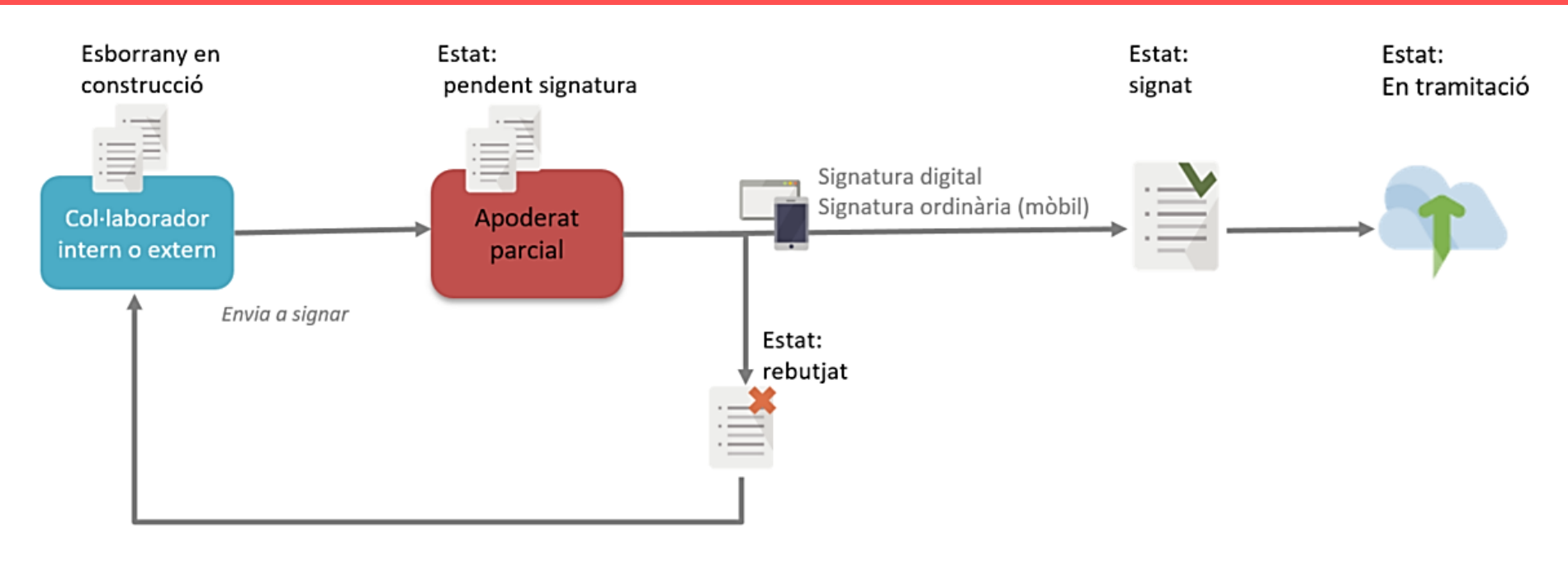

## **Fer un tràmit pel meu client i enviar-lo a signar**

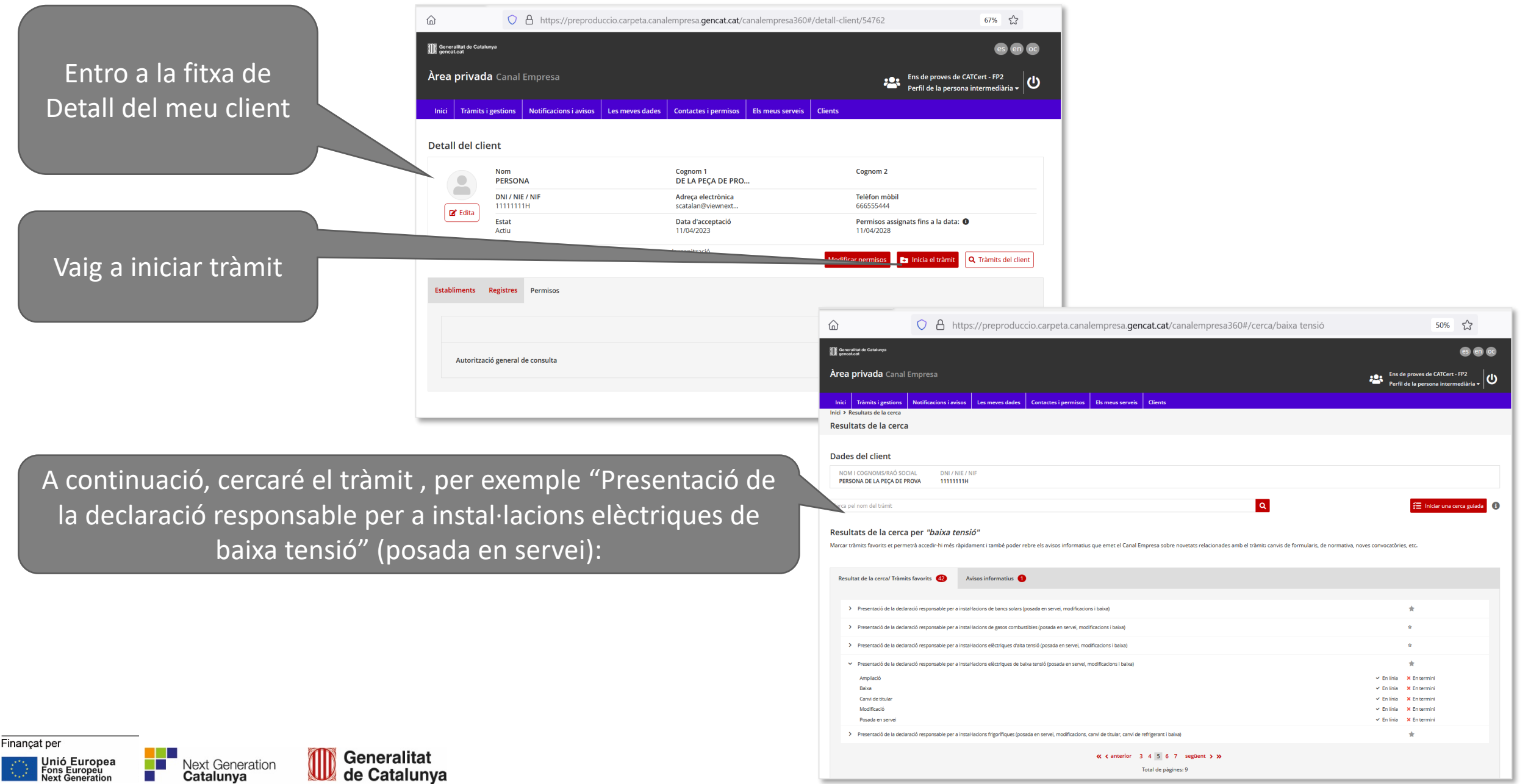

Tractament: expedients administratius tramitats per l'Oficina de Gestió Empresarial (OGE)

Responsable: Oficina de Gestió Empresarial

Finalitat: tramitar els expedients administratius relacionats amb l'àmbit competencial de l'Oficina de Gestió Empresarial com a unitat administrativa que exerceix la funció de Finestreta Única Empresarial

Drets de les persones interessades: sol·licitar l'accés, rectificació o supressió de les dades, i la limitació o l'oposició al tractament. Cal utilitzar el formulari disponible a enllac

Més informació: enllaç

Tractament: expedients administratius i acreditacions en l'àmbit de seguretat industrial.

Responsable: Generalitat de Catalunya.

Finalitat: gestionar els expedients administratius relatius a tràmits instats en l'àmbit de seguretat industrial, automòbils i metrologia així com les acreditacions professionals per exercir activitats en l'àmbit sectorial i els recursos en via administrativa que s'hi puguin substanciar.

Drets de les persones interessades: podeu sol·licitar l'accés, la rectificació, la supressió o la limitació del tractament de les vostres dades. També podeu oposar-vos al tractament. Procediment per exercir els vostres drets a Drets de les persones interessades

Més informació al web: Protecció de dades

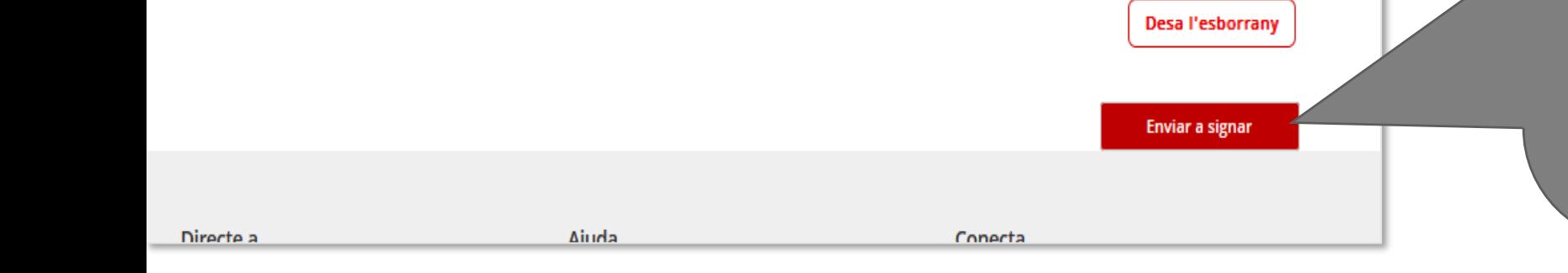

### Puc desar-me l'esborrany.

Com que estic actuant des del meu perfil INTERMEDIARI i no tinc permís de signatura, no m'ofereix enviar el tràmit sinò que m'ofereix enviar a signar.

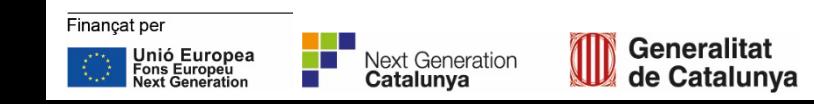

### Envia el tràmit a signar

Missatge i observacions per a la persona que ha de signar el tràmit:

Hola Joan! Ja he preparat el tràmit de la teva baixa tensió del taller. L'has de signar electrònicament i un cop fet es tramitarà i jo aniré fent el seguiment, com sempre. Anem parlant!

La teva gestora preferida

A més de deixar l'avís a la seva àrea privada, has d'enviar un correu electrònic al responsable de signar el tràmit

Enviar a signar

 $\boldsymbol{\mathsf{x}}$ 

Al clicar el botó "Enviar a signar" puc personalitzar el missatge que rebrà el meu client

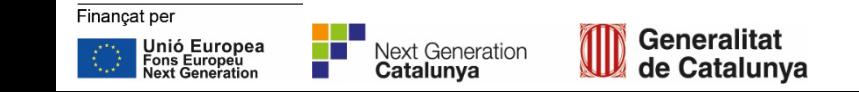

#### $\bullet$   $\bullet$   $\bullet$ roves de CATCert - FP2<br>Perfil Intermediari Presentació de la declaració responsable per a la posada en servei d'una instal.lació elèctrica de baixa tensió S'ha enviat el tràmit a PERSONA DE LA PECA DE PROVA perquè el signi. o ma cinna ci umini a i ciccoronoc o ci ciccoronoc i non i perque ci signi.<br>Un cop l'hagi signar, s'enviarà directament a tramitar i el seu estat canviarà de «Pendent de signar» a «Rebut» o<br>el que hi correspongui. Pots seguir l'estat d'aquest expedient a l'apartat de gestions i tràmits de l'àrea privada  $0000$ Protecció de dades<br>- Àrea Privada<br>- Serveis i Tslenits Gencat  $\begin{picture}(20,10) \put(0,0){\vector(1,0){10}} \put(15,0){\vector(1,0){10}} \put(15,0){\vector(1,0){10}} \put(15,0){\vector(1,0){10}} \put(15,0){\vector(1,0){10}} \put(15,0){\vector(1,0){10}} \put(15,0){\vector(1,0){10}} \put(15,0){\vector(1,0){10}} \put(15,0){\vector(1,0){10}} \put(15,0){\vector(1,0){10}} \put(15,0){\vector(1,0){10}} \put(15,0){\vector(1$

Puc veure que el tràmit s'ha enviat a signar correctament

També puc veure la tramitació pendent de signatura, amb perfil de la persona intermediària, des de la meva "Bústia de tràmits enviats"

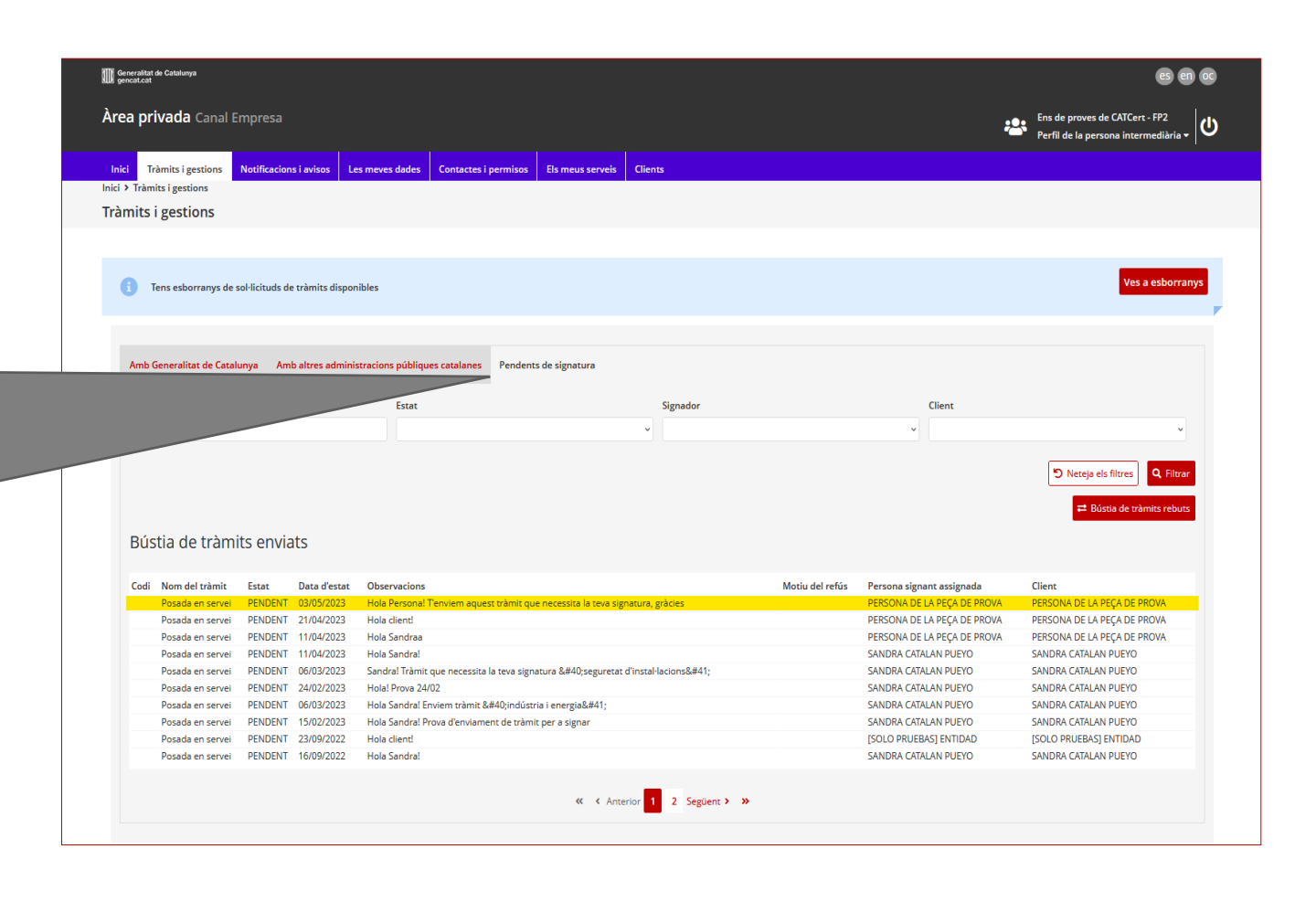

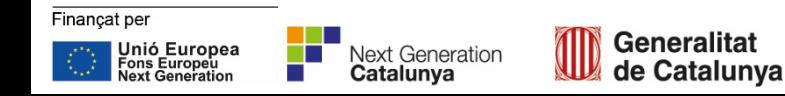

#### F **Seguiment dels tràmits** Intermediari

Un cop el client l'hagi signat el podré veure i seguir com sempre, a la pestanya Tràmits i Gestions:

- Cercant per codi personalitzat que he posat al tràmit o pel nif del client
- Des de la fitxa del client, amb la lupa: Tràmits del client

#### Tràmits i gestions

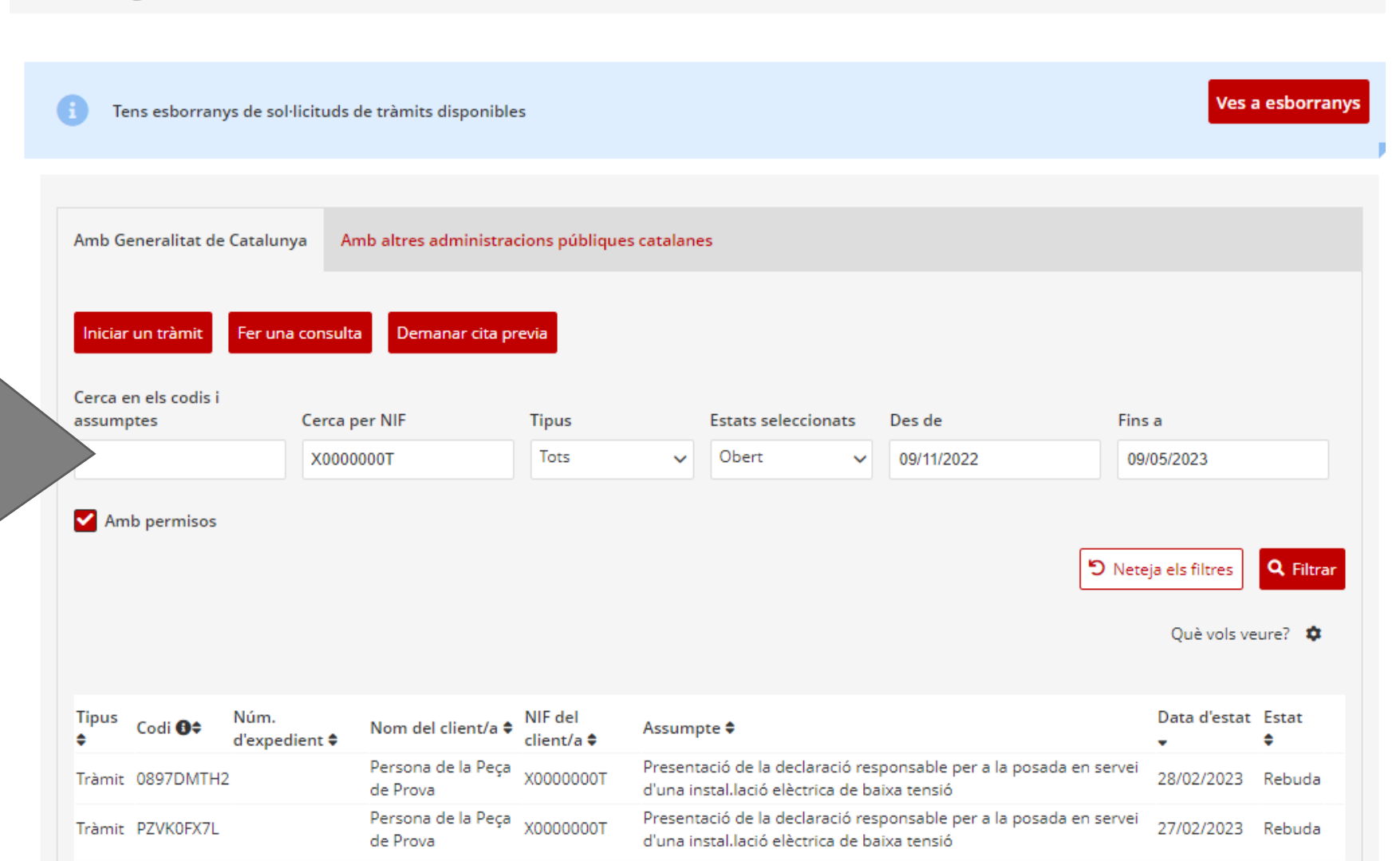

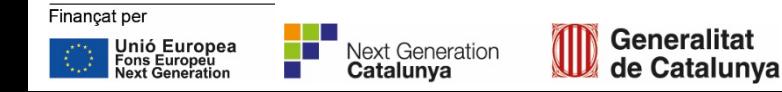

## **Suport i ajuda**

Finançat com a resposta a la pandèmia de COVID-19

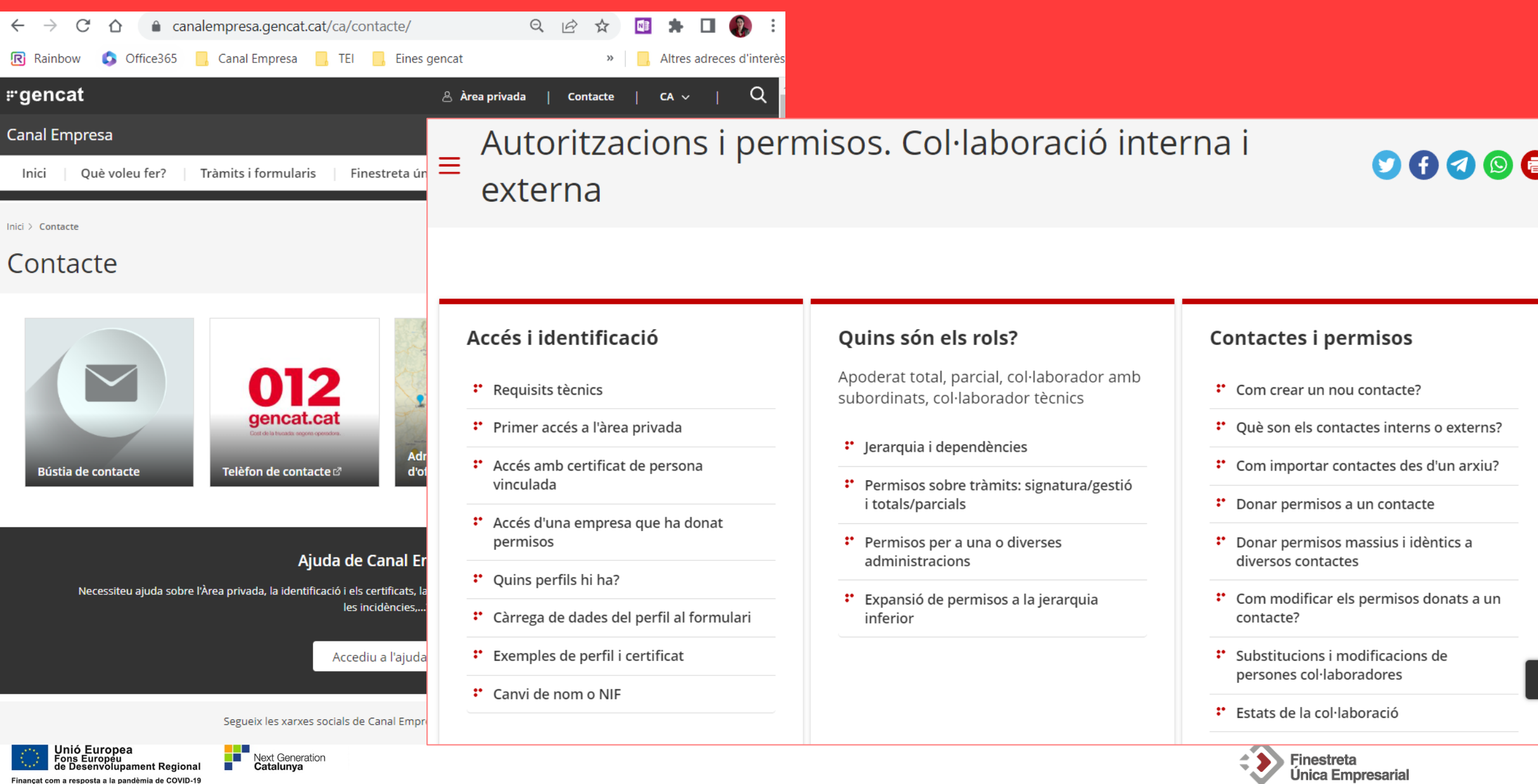